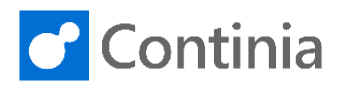

To set up Expense Types, go to the "**magnifer**" to  $\Omega$ ෯ search for Expense Types. Tell me what you want to do. Quickly access actions, pages, reports, documentation ns and consulting bh Journal Continia Users Choose "**Expense Types**". TELL ME WHAT YOU WANT TO DO expense types Go to Pages and Tasks > Expense Types Lists **EXPENSES** In this view, you can see a list of all the Expense nationa  $\leftarrow$ EXPENSE TYPES I WORK DATE: 1/28/2021 Types available for Expense Management. These are enses all available for expense users to chose when creating  $\Omega$  Search  $+$  New  $\mathbb{F}$  Edit List **自** Delete s<sup>\*</sup> Setup Show Attach expenses. You can add new expense types. You can .<br>ew or edit postii change the name of an existing expense type by choosing "**Edit List**". You can delete an Expense CODE DESCRIPTION SEARCH NAME Type by clicking "Delete". Behind each Expense **ACCOMMODATION** ACCOMMODATION Accommodation Type, there is a setup of how the posting should be. FEE & CHARGES FEE Fee & Charges You set this up by going to the navigation menu and FOOD EOOD Food & Beverages chose "**Setup**". FOOD W. GUESTS Food & Beverages with G... FOOD W. GUESTS HARDWARE Hardware HARDWARE You set up the account, where the Expense Type PENSE T EXPENSE POSTING SETUP | WORK DATE: 1/28/2021 should be posted, by choosing "**Posting Account**   $\leftarrow$ **Type**". Chose G/L Account. Then go the "**Posting**  O Sean  $\circ$  Search + New  $\mathbf{F}$  Edit List **血 Delete** Show Attached **XHOr Account No.**". POSTING POSTING GEN, PR **EMPLOYEE EMPLOYEE** ACCOUNT<br>TYPE ACCOUNT **POSTING GROUP**  $\overline{N0}$ GROUP N<sub>0</sub> COD G/L Account 8250 ACC G/L Account FFF FOC FOC COUNT ACCOUNT POSTING<br>GROUP **POSTIN** POSTING POSTING<br>GROUP Here you get the list of all G/L Accounts to choose GROUP GROUF from. You add the G/L Account relevant for this 8250  $\overline{\vee}$ Account Expense Type and go back. When this Expense Type **DIR** is chosen by the user, the posting will automatically NO. **NAME** INCOME/... BL. PO.. 8190 тотаї відд. маїлт. Expenses income sta... be set to the posting setup you have done. 8200 **Administrative Expenses** Income Sta... 8210 **Office Supplies** Income Sta... r 8230 Phone and Fax Income Sta...  $\overline{a}$ 8240 Postage Income Sta...  $\overline{v}$ 8250 Accommodation Income Sta...  $\overline{\mathscr{A}}$ + Ne Select record "8250" Select from full list

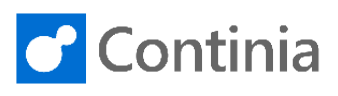

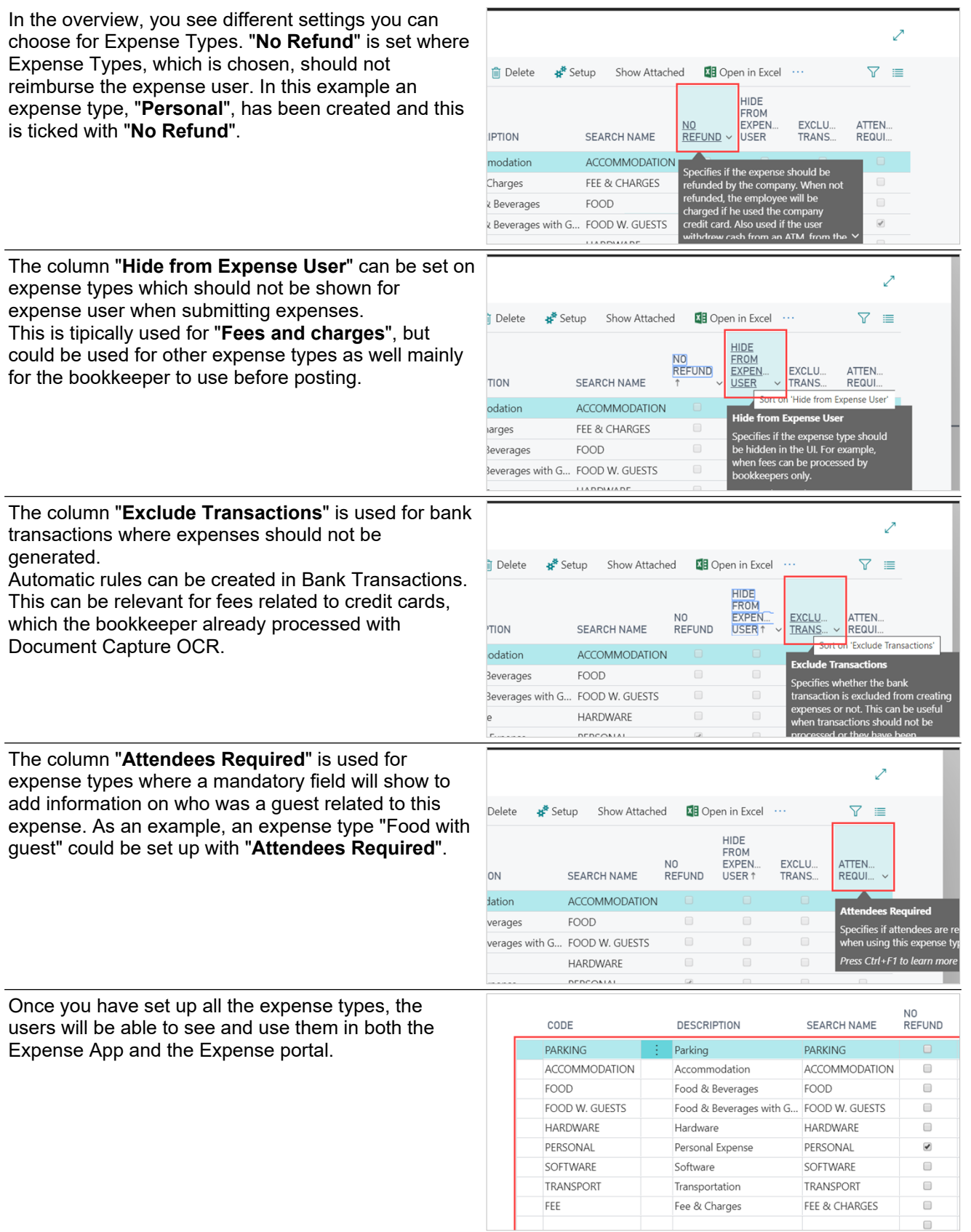